相信有很多人都会遇到这种情况,比如说照片放久了出现花了,或者是照片好好的 上传

一下就无

法打不开等意外情

况,那么遇到这些情况,我们该怎么

办?如何**修复照片**

呢?相信这对于不熟悉的小伙伴们会觉得很棘手,其实我们只要选对一些工具,还 是比较简单的。以下方法希望对你有用。

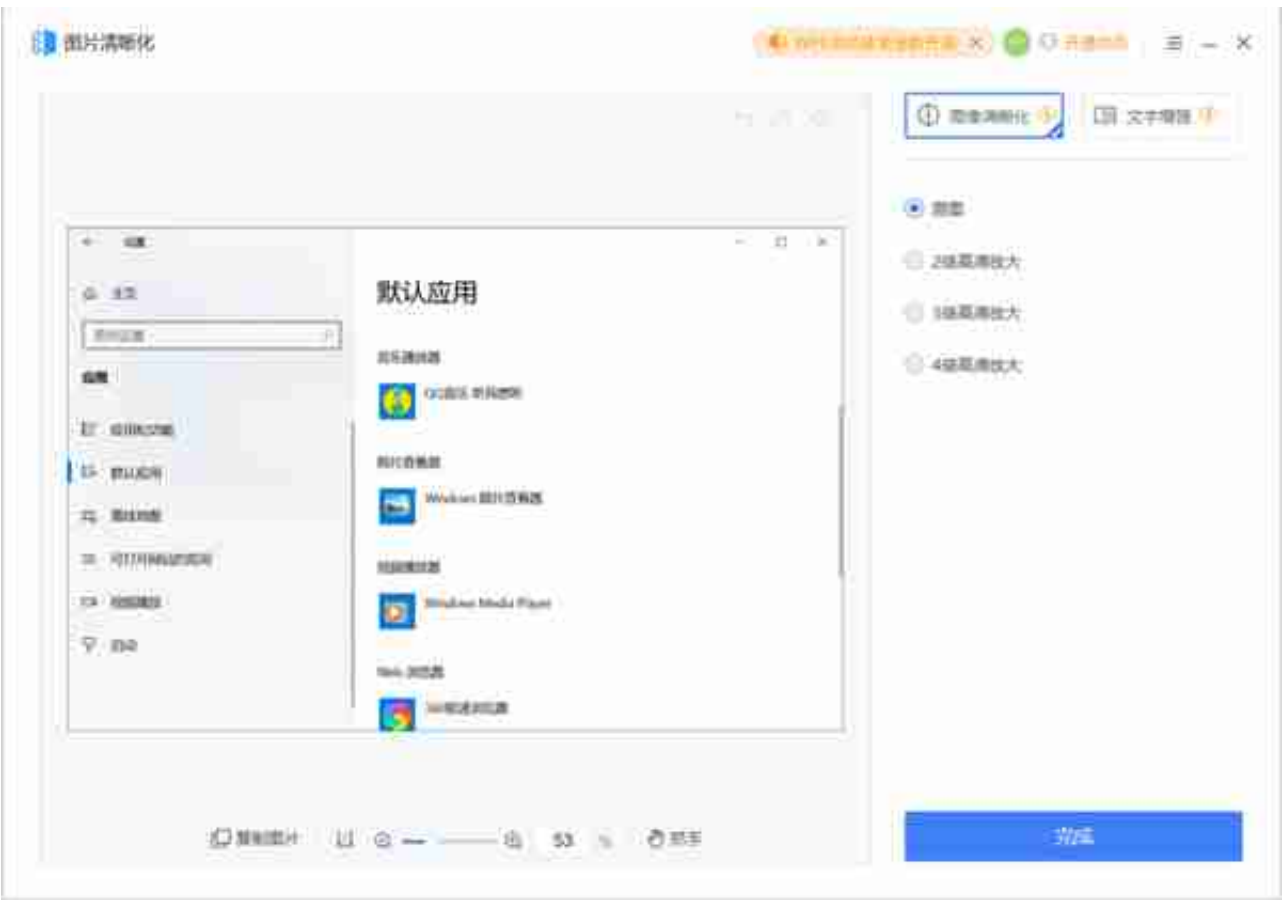

然后再选择我们需要的锐度数量,还支持图像放大的功能可以根据自己的需要选择 相应的参数,最后点击【完成】按钮,我们可以得到一个清晰的画面。

还有大家都听说过PS画图软件,是一款专注于制作图片的软件。它拥有丰富的图片 编辑工具,基本可以完成大部分的图片编辑操作。

使用软件,导入需要澄清的模糊图片点击【滤镜】,选择【锐化】下的【智能锐化 】。调节【数量】半径】减少杂色】的参数,用于使画面清晰【保存】。

除此之外,我们还可以选择一款专门处理修复模糊,破损,展示不完整的破损照片

。比如说使用失易得图片修复软件,它可用于修复各种主流图像格式,如JPG/JPE G/PNG/RAW/HEIC/PSD等几十种图片格式。操作很简单只需几个步骤即可。

第一步:在浏览器上搜索"失易得"打开进入,在更多产品中,找到"图片修复" 下载安装。然后双击打开它,进入它的首页。点击添加按钮将损坏的照片添加到软 件。

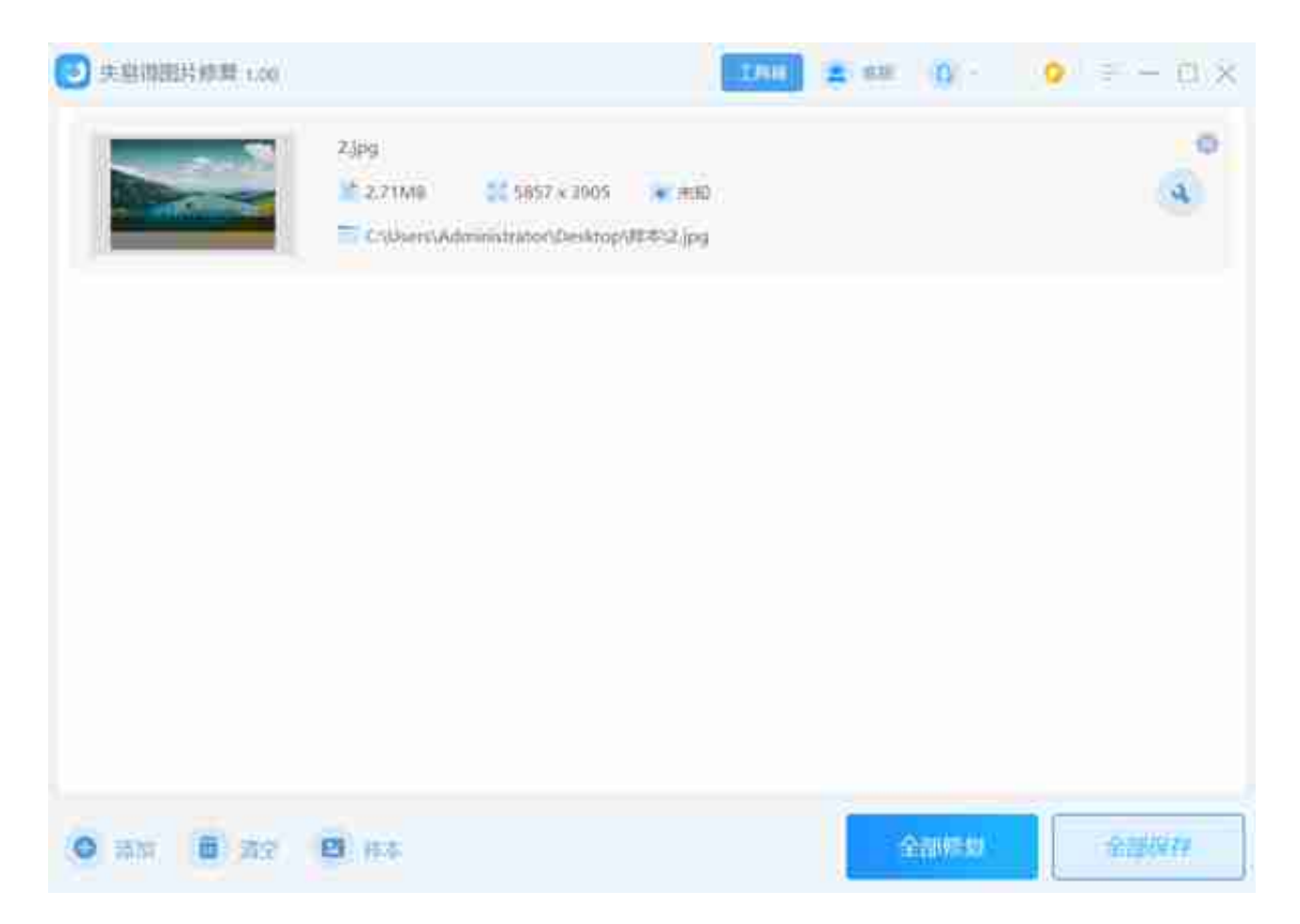

第三步:我们完成修复后,会弹出一个提示框,提醒你确认并预览。

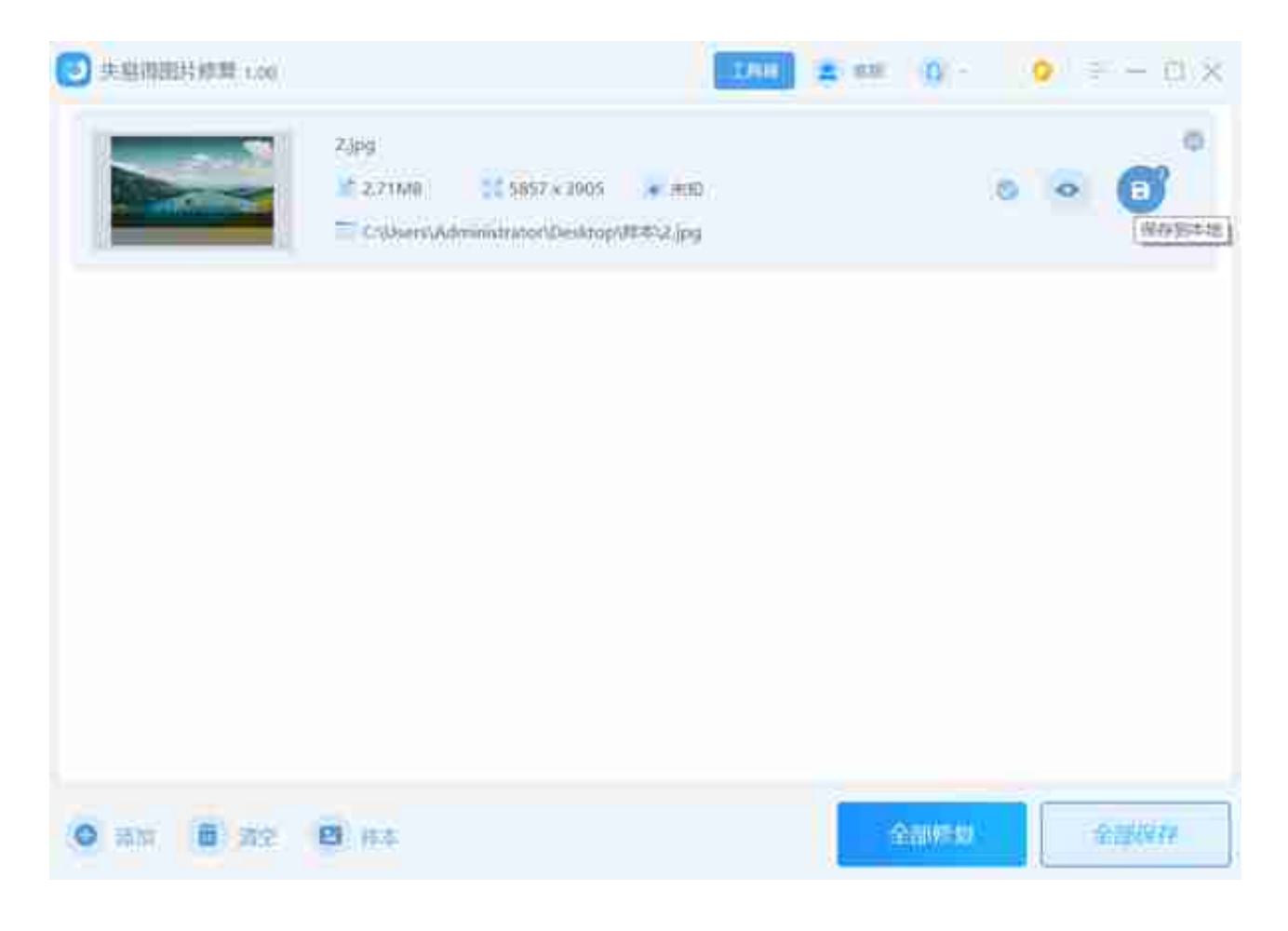

以上就是**修复照片**

的相关内容,希望对你有用。如果你手中也有要修复的照片,就开始行动起来吧。